## Health & Psychosocial Instruments

#### Research Proposal

To make a research proposal, you need two things:

- **1.** A Literature Review
- **2.** A Methodology

#### **Creating a Literature Review**

In order to write a literature review, you need research from scholarly articles and journals. For help finding scholarly articles and journals, watch this tutorial: [http://library.olivet.edu/help/find-articles/find-research](http://library.olivet.edu/help/find-articles/find-research-literature.php)[literature.php](http://library.olivet.edu/help/find-articles/find-research-literature.php)

### **Creating a Methodology**

To create a Methodology, you need a validated (or vetted) tool.

**Step 1:** Select a topic.

**Step 2:** If possible, you may select a tool used in the literature you review. If this is not an option…

**Step 3:** You can use the Health & Psychosocial Instruments database.

#### **Navigation**

**Step 1:** Access the Benner Library homepage at library.olivet.edu.

**Step 2:** Click on "Subject Guides" on the home page.

**Step 3:** Click on the "Nursing" subject guide under the "Most Frequently Used Guides" heading.

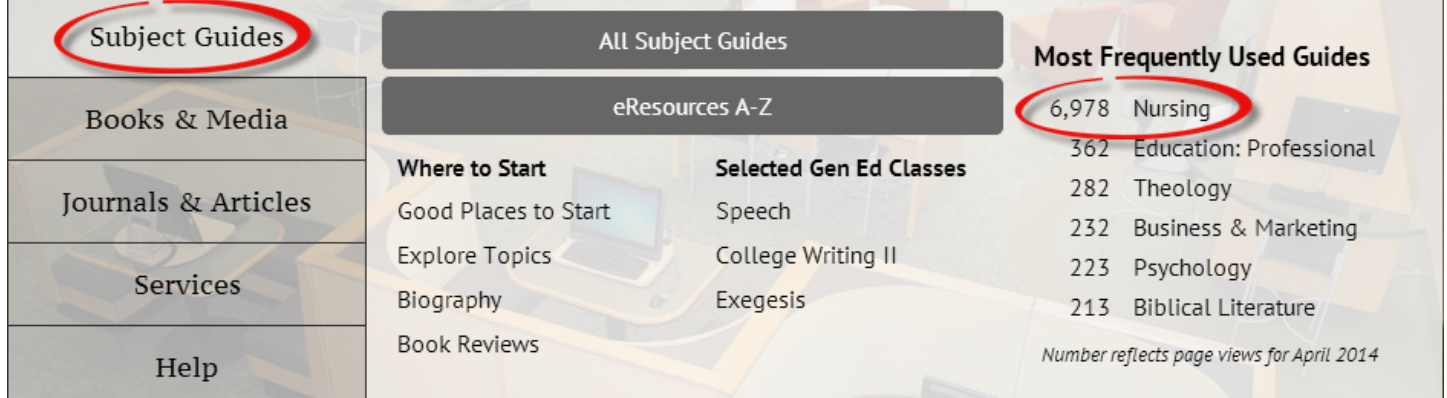

**Step 4:** Navigate to the "Health and Psychosocial Instruments" database.

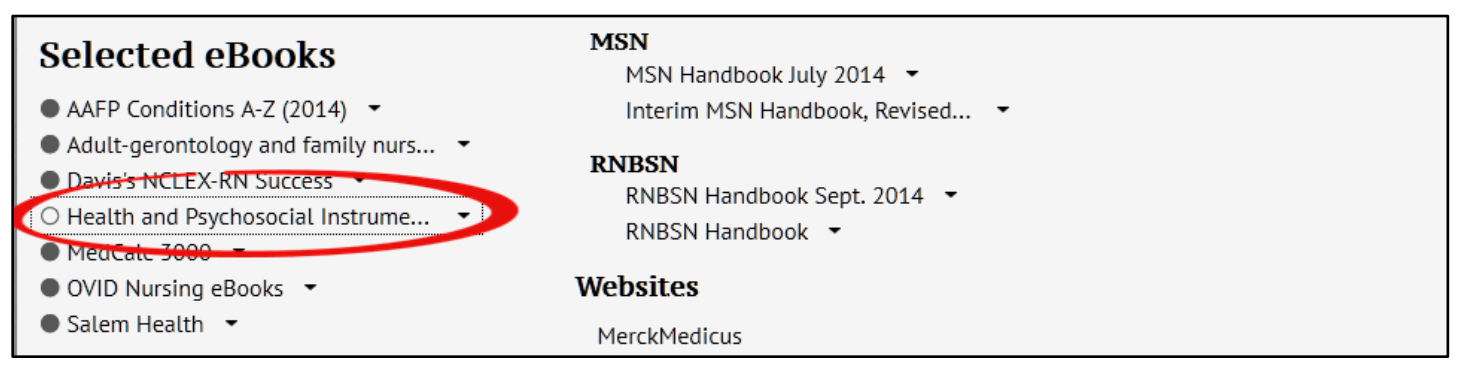

# **Finding a Tool**

**Step 1:** Type in your search term, adding keywords to narrow results.

**Step 2:** Include the Keyword **nurs\*** in your search. This search word will find any words that include the beginning "n-u-r-s" such as "nurse" or "nursing"

#### **Step 3:** Clcik search.

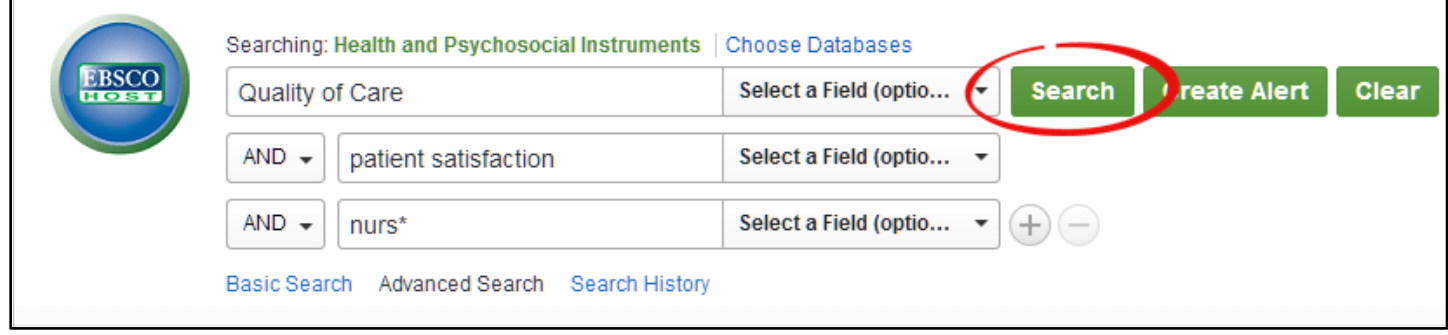

**Step 4:** If you would like, you can refine your search results by using the "Refine your Results" tool kit on the left. Remember that for this assignment, you do not need to worry about the date range.

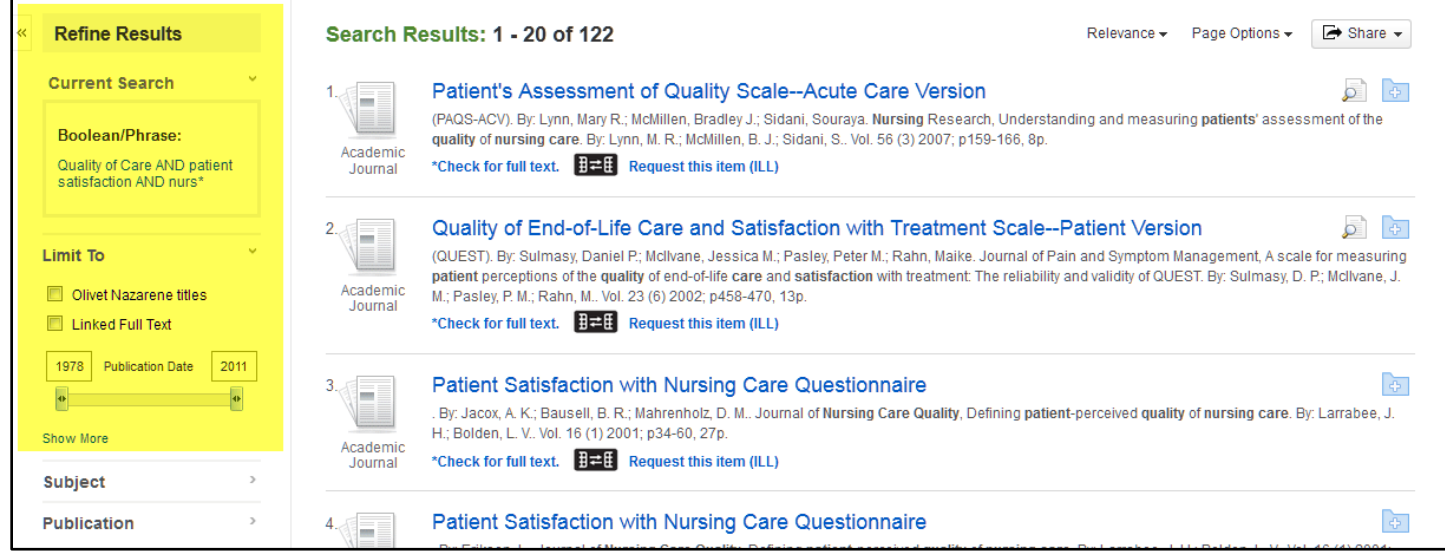

## **Selecting a Tool**

**Step 1:** Click on a tool from your results.

**Step 2:** Using the information on the "Detailed Record" page, determine whether this tool is suitable for your research proposal.

**Step 3:** Use the information beside "Source" heading to put together a citation. The "Source" will also provide you with information about the pilot research in which the tool was validated, which you will want to reference in your Literature review/proposal.

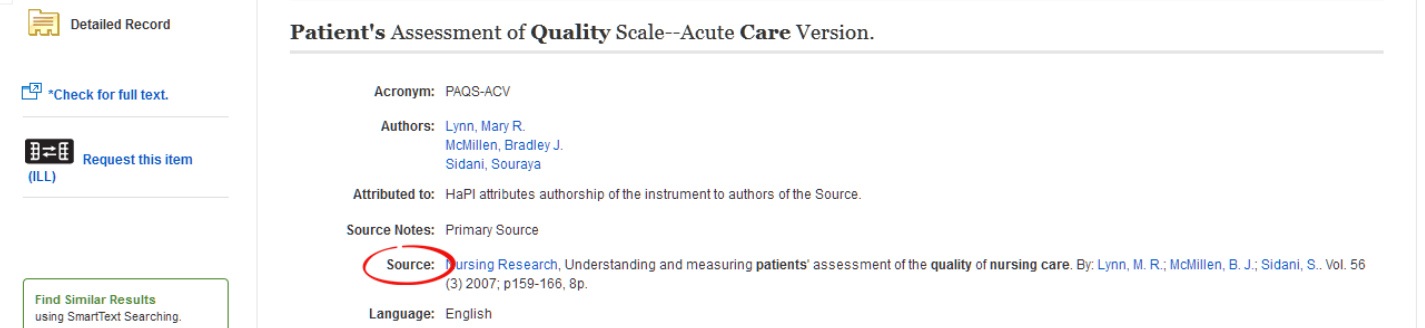

**Step 4:** Check the "Abstract" and "Subscale" heading for a brief overview of the instrument. Next to the Subscale heading, you will see the five factors that compromise the Patient's Assessment of Quality Scale – Acute Care Version (PAQS-ACV).

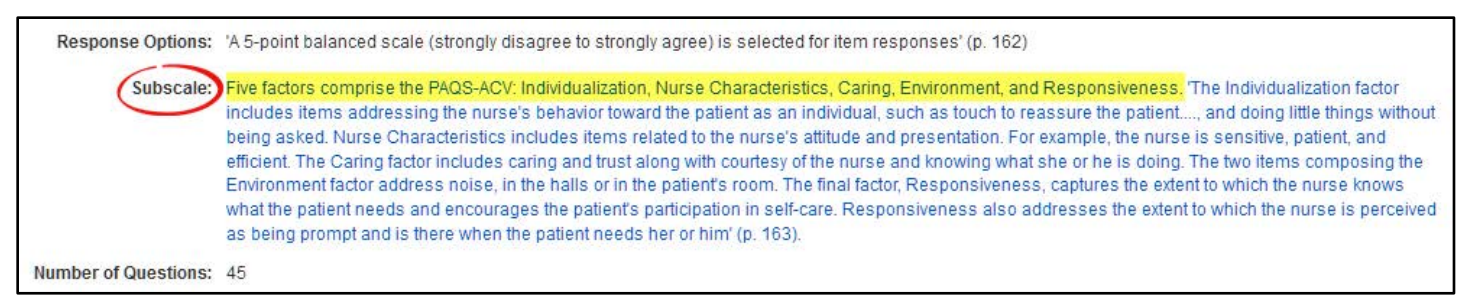

*Note: You will not usually be able to view the instrument that you would use for the project. The information provided to you in the detailed record, and the validating research, should be enough to justify your selection of the tool for the research you are recommending.*

# **Questions?**

Contact Pam Greenlee through the SGCS Librarians link under the "Help" tab on the Benner Library Homepage!

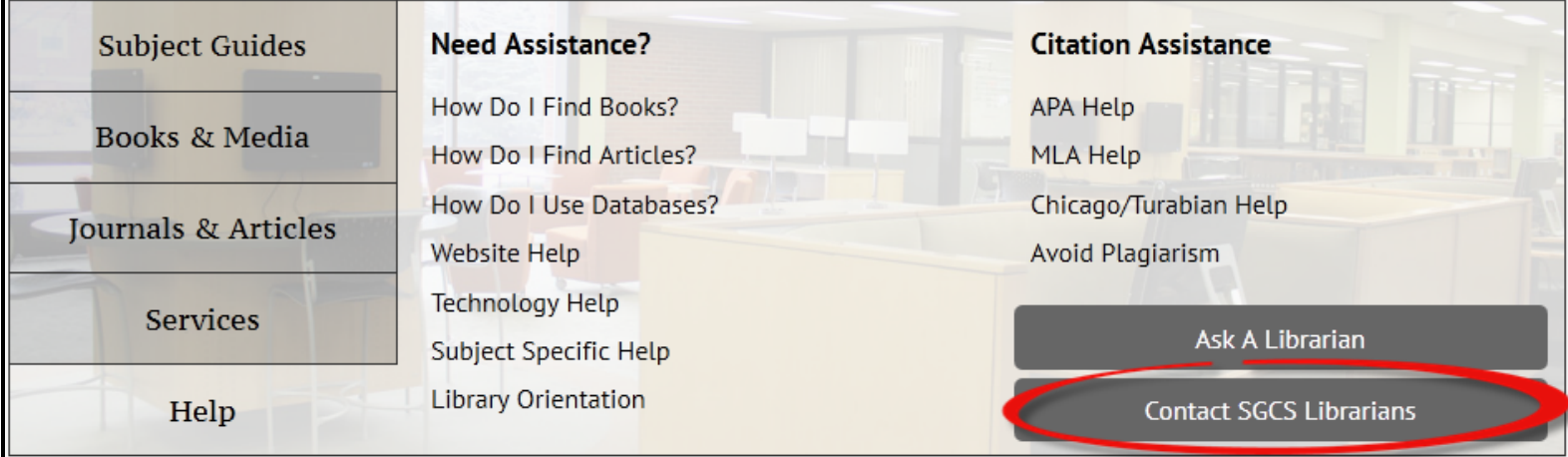